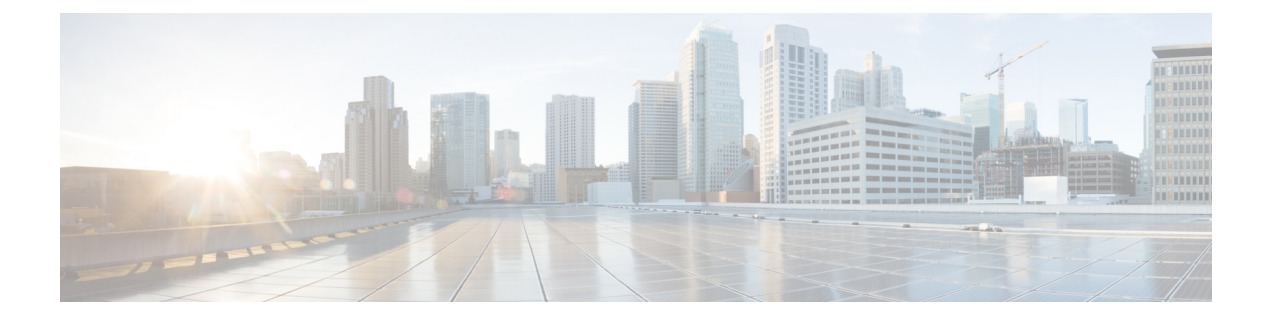

# **MACsec as a Service**:暗号化ソリューショ ン

このドキュメントでは、Cisco WAN MACsec およびイーサネット仮想回線 (EVC) を使用して ネットワークトラフィックを保護するために、暗号化ソリューションである Cisco MACsec as aService を展開する方法について説明します。このソリューションは、MACsec Key Agreement (MKA)プロトコルを使用した Media Access Control Security(MACsec)のイーサネット仮想 回線(EVC)サポートを提供します。MKA を使用した MACsec では、EVC が検出され、EVC 基準に一致する物理インターフェイスが有効になります。この機能により、ユーザーは、WAN リンクを介して複数の企業からのレイヤ 2 トラフィックを転送し、EVC を介した MACsec に よってトラフィックを個別に保護できます。

- MACsec as a Service の機能情報 (1 ページ)
- MACsec および MKA のイーサネット仮想回線サポートの前提条件 (2 ページ)
- MACsec および MKA のイーサネット仮想回線サポートに関する制約事項 (2 ページ)
- MACsec および MKA のイーサネット仮想回線サポートに関する情報 (3 ページ)
- MACsec および MKA のイーサネット仮想回線サポートの設定方法 (7 ページ)
- MACsec および MKA のイーサネット仮想回線サポートの設定例 (12 ページ)
- MACsec および MKA のイーサネット仮想回線サポートに関する追加情報 (13 ページ)

## **MACsec as a Service** の機能情報

次の表に、このモジュールで説明した機能に関するリリース情報を示します。この表は、ソフ トウェア リリース トレインで各機能のサポートが導入されたときのソフトウェア リリースだ けを示しています。その機能は、特に断りがない限り、それ以降の一連のソフトウェアリリー スでもサポートされます。

プラットフォームのサポートおよびシスコソフトウェアイメージのサポートに関する情報を検 索するには、Cisco Feature Navigator を使用します。Cisco Feature Navigator にアクセスするに は、[www.cisco.com/go/cfn](http://www.cisco.com/go/cfn) に移動します。Cisco.com のアカウントは必要ありません。

| 機能名                                                                                                   | リリース                                  | 機能情報                                                                                                    |
|----------------------------------------------------------------------------------------------------|---------------------------------------|----------------------------------------------------------------------------------------------------|
| MACsec as a<br>Service:<br>MACsec $\ddot{\delta} \ddot{\lambda}$<br>び MKA の<br>イーサネット<br>仮想回線サ<br>ポート | Cisco IOS XE<br>Gibraltar<br>16.12.1a | このドキュメントでは、MACsec Key Agreement(MKA)プロト<br>コルによる MACsec のイーサネット仮想回線 (EVC) サポート<br>を使用して暗号化ソリューションを展開する方法について説明<br>します。MKAを使用したMACsecでは、EVCが検出され、EVC<br>基準に一致する物理インターフェイスが有効になります。この<br>機能により、ユーザーは、WANリンクを介して複数の企業から<br>のレイヤ2トラフィックを転送し、EVCを介したMACsecによっ<br>てトラフィックを個別に保護できます。                                                                                       |
|                                                                                                    |                                       | このリリースでは、この機能は、Cisco ASR 1000 シリーズアグ<br>リゲーションサービスルータでのみサポートされています。                                                                                                    |
|                                                                                                    |                                       | 次のコマンドが導入または変更されました:                                                                                                    |
|                                                                                                    |                                       | <b>mka pre-shared-key key-chain</b> key-chain-name, <b>mka policy</b><br>policy-name, mka default-policy, macsec replay-protection window<br>window size, eapol destination-address<br>destination-address{bridge-group-address   broadcast-address  <br><i>lldp-multicast-address   unicast mac-address</i> $\,$ , <b>eapol eth-type</b> <i>eth-type</i><br>$\circ$ |

表 **<sup>1</sup> : MACsec as <sup>a</sup> Service** の機能情報

# **MACsec** および **MKA** のイーサネット仮想回線サポートの 前提条件

- WANMACsecにはMACsecライセンスが必要です。『Cisco ASR1000[シリーズイーサネッ](https://www.cisco.com/c/en/us/products/collateral/application-networking-services/wide-area-application-services-waas-software/data-sheet-c78-729778.html) ト ラインカード [データシート』](https://www.cisco.com/c/en/us/products/collateral/application-networking-services/wide-area-application-services-waas-software/data-sheet-c78-729778.html)の表を参照してください。
- レイヤ2の透過型イーサネットサービスが使用可能であることを確認します。サービスプ ロバイダー ネットワークが、Extensible Authentication Protocol over LAN(EAPoL)などの 透過的な MACsec レイヤ 2 制御プロトコルを提供する必要があります。

# **MACsec** および **MKA** のイーサネット仮想回線サポートに 関する制約事項

- この機能は、Cisco 1000 シリーズ アグリゲーション サービス ルータでのみサポートされ ています。
- この機能は、Cisco IOS XE Gibraltar 16.12.1a 以降でサポートされています。

• MACsec を使用した EVC では、dot1q ベースのヘッダーのみがサポートされています。

ポートあたりの MKA P2P セッションの数は、1 ギガインターフェイスで 8、10 ギガイン ターフェイスで 32 です。

- MACsec または MKA セッションが、物理インターフェイスまたはサブインターフェイス ですでに設定されている場合、同じ物理インターフェイスのサービスインスタンスまたは EVC モードで MKA セッションを使用して MACsec を設定することはできません。その逆 も同様です。
- MACsec EVC は、MKA PSK ベースのセッションでのみサポートされています。

# **MACsec** および **MKA** のイーサネット仮想回線サポートに 関する情報

### **MACsec** および **MKA** の概要

MACsec は、IEEE 802.1AE 規格ベースのレイヤ 2 ホップバイホップ暗号化であり、これによ り、メディアアクセス非依存プロトコルに対してデータの機密性と完全性を確保できます。

MACsec は、暗号化キーにアウトオブバンド方式を使用して、有線ネットワーク上で MAC レ イヤの暗号化を提供します。MACsecKeyAgreement (MKA)プロトコルでは、必要なセッショ ン キーを提供し、必要な暗号化キーを管理します。ホスト側のリンク(ネットワーク アクセ スデバイスと、PC や IP フォンなどのエンドポイント デバイス間のリンク)だけが MACsec を使用して保護できます。

MKA による 802.1AE 暗号化は、ルータまたはスイッチとホストデバイスの間の暗号化用に、 ダウンリンクポートでサポートされます。MKA は、IEEE 規格の 802.1X で定義されている MACsec のコントロールプレーンです。MKA フレームは、EAPoL フレームの一部を形成しま す。MACsecは、パケット処理プロセスの最終段階であり、EAPoLフレームを除くすべてのト ラフィックを暗号化します。

WAN MACsec および MKA を実装する場合は、MACsec の有効化を試みる前に、基本的なレイ ヤ 2 イーサネット接続が確立されていることを確認します。詳細については、「[MACsec](https://www.cisco.com/c/en/us/td/docs/ios-xml/ios/macsec/configuration/xe-16-9/macsec-xe-16-9-book/wan-macsec-mka-support-enhance.html#concept_6D0CED7CEFF74DCEB78988806E2A4881) およ び MKA [の概要」](https://www.cisco.com/c/en/us/td/docs/ios-xml/ios/macsec/configuration/xe-16-9/macsec-xe-16-9-book/wan-macsec-mka-support-enhance.html#concept_6D0CED7CEFF74DCEB78988806E2A4881)を参照してください。

### シスコのイーサネット仮想回線

イーサネット仮想回線(EVC)は、レイヤ2サービスの単一インスタンスのエンドツーエンド 表現です。さまざまなパラメータが統合されて、サービスが提供されます。シスコの EVC 構 造では、ブリッジドメインは、サービスインスタンスと呼ばれているレイヤ2インターフェイ ス(1つまたは複数)で設定されます。サービスインスタンスは、あるルータ上のあるポート 上で EVC をインスタンス化したものです。サービスインスタンスは、設定に基づいてブリッ ジドメイン (BD) に関連付けられます。

着信フレームは、次の基準に基づいてサービス インスタンスとして分類できます。

- シングル 802.1Q VLAN タグ、優先度タグ付き、または 802.1ad VLAN タグ
- 両 QinQ(内部および外部)VLAN タグ、または 802.1ad S-VLAN と C-VLAN タグの両方
- 外部 802.1p CoS ビット、内部 802.1p CoS ビット、またはその両方
- サービスインスタンスは、他のマッピング基準もサポートします。
- [Untagged]:802.1Q または 802.1ad ヘッダがないすべてのフレームにマッピングします。
- [Default]:すべてのフレームにマッピングします。

EVCアーキテクチャの詳細については、『Carrier [EthernetConfiguration](https://www.cisco.com/c/en/us/td/docs/ios-xml/ios/cether/configuration/xe-16-12/ce-xe-16-12-book/ce-ether-vc-infra-xe.html) Guide』の「Configuring Ethernet Virtual Circuit」のセクションを参照してください。

## イーサネット サービス インスタンスまたはイーサネットフローポイ ント

イーサネットフローポイント(EFP)は、インターフェイス上のイーサネットサービスのトラ ンスポートに依存しない抽象化です。EFPは、ユーザー定義の基準に基づいて、同じ物理ポー トからのフレームを、そのポートに関連付けられた複数のサービスインスタンスの1つに分類 します。各 EFP に、異なる転送アクションと動作を関連付けることができます。

## **Extensible Authentication Protocol over LAN** 宛先アドレス

MACsec セキュアセッションを確立する前に、MACsec Key Agreement (MKA) が制御プロト コルとして使用されます。MKA は、暗号化に使用する暗号スイートを選択し、必要なキーと パラメータをピア間で交換します。

MKA は、MKA メッセージを送信するためのトランスポート プロトコルとして Authentication Protocol over LAN(EAPoL)を使用します。デフォルトでは、EAPoL は宛先マルチキャスト MAC アドレスとして 01:80: c2:00:00:03 を使用して、複数の宛先へパケットをマルチキャスト します。EAPoL は標準ベースのプロトコルであり、IEEE 802.1 x などの他の認証メカニズムで も同じプロトコルが使用されます。サービス プロバイダー クラウド内のデバイスは、(宛先 マルチキャストMACアドレスに基づいて)このパケットを消費し、EAPoLパケットの処理を 試み、最終的にはパケットをドロップします。これにより、MKA セッションが失敗します。

インターフェイス上でサービス プロバイダーに送信される EAPoL パケットの宛先 MAC アド レスを変更するには、**eapoldestination-address**コマンドを使用します。これにより、サービス プロバイダーは、パケットを消費せずに、他のデータ パケットと同様にトンネリングできま す。

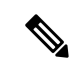

EAPoL宛先アドレスは、物理レベルまたはサブインターフェイスレベルで設定できます。物理 インターフェイスで設定する場合、設定はサブインターフェイスによって自動的に継承されま す。サブインターフェイスでの明示的な設定は、そのサブインターフェイスで継承された値ま たはポリシーよりも優先されます。 (注)

ブリッジドメイン(BD)は、プラットフォーム内部のブロードキャストドメインを定義し、 VLAN からブロードキャストドメインを分離できます。そのため、ポートごとの VLAN シグ ニフィカンスが可能になります。これにより、単一のボックス単位の VLAN ID 空間に関連す る拡張性の制限がなくなります。EVCが各イーサネットフローポイント(EFP)でさまざまな カプセル化を使用する機能を提供する方法の詳細については、「□ブリッジドメインインター フェイスのカプセル化」を参照してください。

### イーサネット仮想回線を使用した **MACsec** および **MKA** の利点

• WAN リンクを介して複数の企業顧客からのレイヤ 2 VLAN を転送し、MACsec によって トラフィックを個別に保護します。

MACsec を使用した WAN 経由の LAN トラフィックの選択的暗号化

WAN MACsec および MKA のサポートの利点の詳細については、「WAN [MACsec](https://www.cisco.com/c/en/us/td/docs/ios-xml/ios/macsec/configuration/xe-16-11/macsec-xe-16-11-book/wan-macsec-mka-support-enhance.html#concept_B2A06AE9350D4D1B97224E6CC171E594) および MKA [のサポート機能強化の利点](https://www.cisco.com/c/en/us/td/docs/ios-xml/ios/macsec/configuration/xe-16-11/macsec-xe-16-11-book/wan-macsec-mka-support-enhance.html#concept_B2A06AE9350D4D1B97224E6CC171E594)」の項を参照してください。

### イーサネット仮想回線を使用した **MACsec as a Service**

次のトポロジは、ポイントツーポイントおよびポイントツーマルチポイントのシナリオでWAN MACsec を使用してイーサネット仮想回線 (EVC) を EoMPLS ネットワークに展開する方法を 示しています。暗号化されたトラフィックが、CVLANを持つCEからCEルータに伝送され、 ネットワーク内の CE ルータが、データが宛先に到達することを確認します。

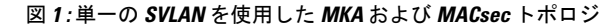

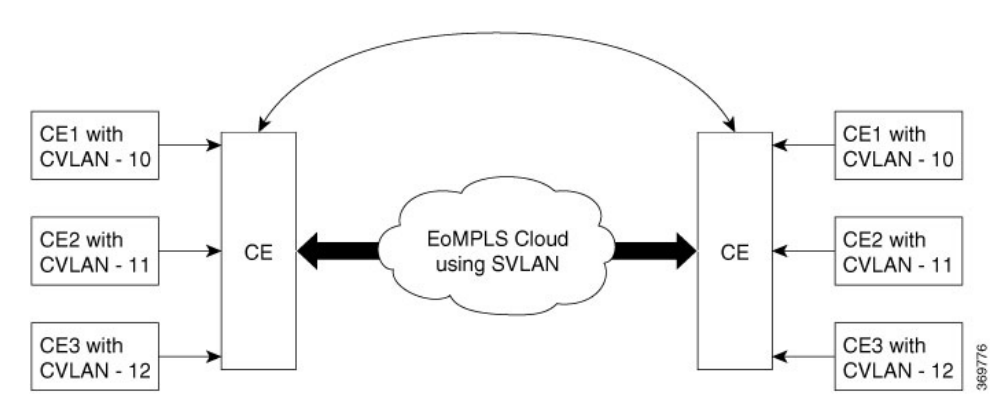

#### 図 **2 :** 複数の **SVLAN** を使用した **MKA** および **MACsec** トポロジ

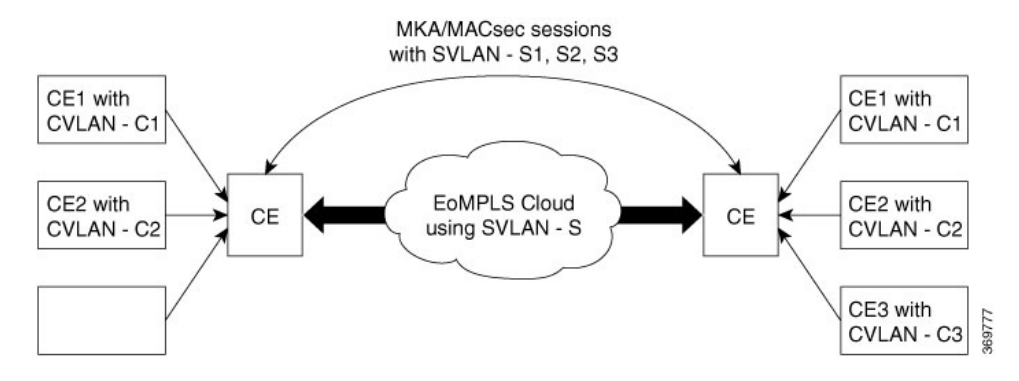

EAPoL フレームをサポートする Cisco WAN MACsec は、データを暗号化するだけでなく、さ まざまなサービス プロバイダー ネットワークをシームレスに移動して、すべてのリモートサ イトに安全に接続するために役立ちます。

EoMPLS ネットワークでは、異なる場所にある複数のレイヤ 2 イーサネットネットワークを接 続できます。EoMPLSを介してさまざまなサービスプロバイダーに接続することを可能にする ために、WAN MACsec は、暗号化されていない dot.1q タグをサポートしています。これは、 サービス プロバイダー ネットワークの動作を中断することなくパブリック E-LINE または E-LAN サービスを介してリモートサイトに接続するために役立ちます。

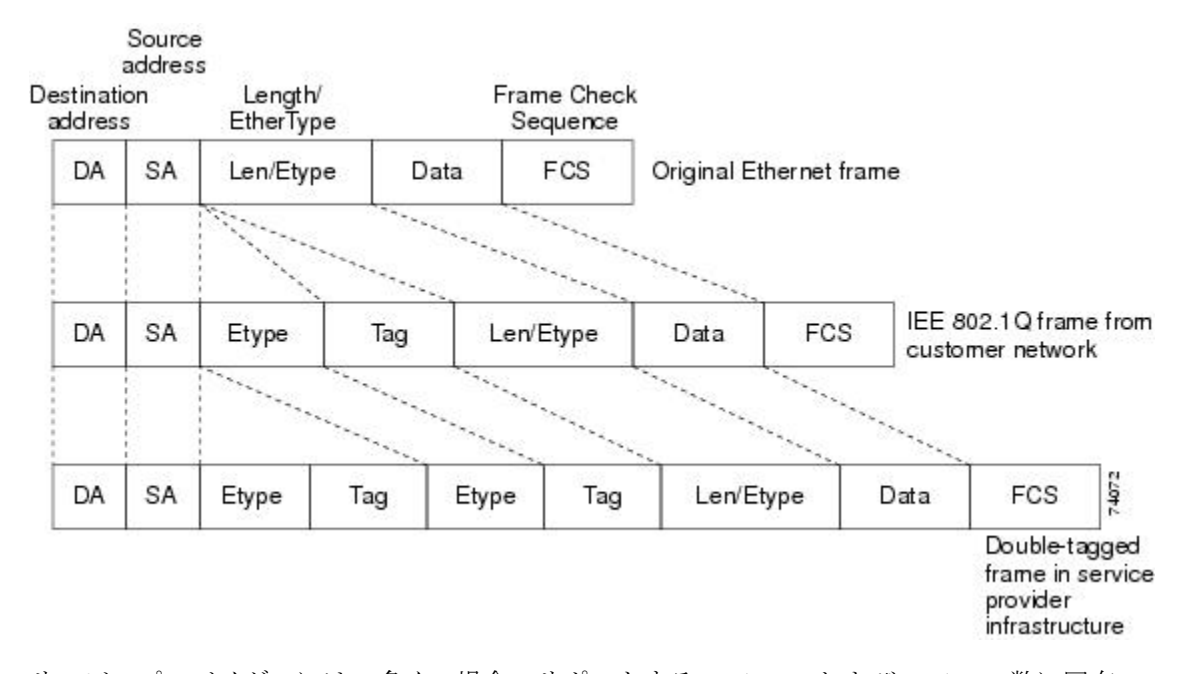

図 **3 : 802.1Q** および二重タグ付きイーサネットパケット形式

サービスプロバイダーには、多くの場合、サポートする VLAN ID および VLAN の数に固有の 要件があります。同一サービスプロバイダーネットワークのさまざまなカスタマーが必要とす る VLAN 範囲は重複し、インフラストラクチャを通るカスタマーのトラフィックは混合して しまうことがあります。カスタマーごとに一意の VLAN ID 範囲を割り当てると、カスタマー の設定が制限され、802.1Q仕様のVLANに関する上限(4096個)を容易に超えてしまいます。

サービス プロバイダー ネットワークを使用してネットワーク間でデータを交換する場合、 MACsec を使用した EVC は、転送中のデータの暗号化に役立ちます。暗号化されていない dot.1g タグにより、複雑なネットワークを保護するための多数の設計オプションが可能になり ます。サービスプロバイダーはEVCを使用して、複数のカスタマーVLANID (C-VLAN)と、 サービスプロバイダー VLAN (S-VLAN) による単一の 0x8100 Ethertype VLAN タグを持ち、 サービス プロバイダー ネットワークに入るパケットをカプセル化できます。サービス プロバ イダーネットワーク内では、パケットは、S-VLANに基づいてスイッチングされます。パケッ トがサービス プロバイダー ネットワークからカスタマーネットワークに出ると、S-VLAN タ グのカプセル化が解除され、元のカスタマーパケットが復元されます。

# **MACsec** および **MKA** のイーサネット仮想回線サポートの 設定方法

### キーチェーンの設定

キーチェーンを設定するには、次の手順を実行します。

ステップ **1 enable**

例: Device> enable 特権 EXEC モードを有効にします。

#### ステップ **2 configure terminal**

例:

Device# configure terminal

グローバル コンフィギュレーション モードを開始します。

#### ステップ **3 key chain** *key-chain-name* **macsec**

#### 例:

Device(config)# Key chain keychain1 macsec

キー チェーンを設定して、キー チェーン コンフィギュレーション モードを開始します。

#### ステップ **4 key** *hex-string*

#### 例:

Device(config-keychain)# key 01

キーを設定して、キー チェーン コンフィギュレーション モードを開始します。

ステップ **5 cryptographic-algorithm** {**gcm-aes-128** | **gcm-aes-256**}

例:

Device(config-keychain-key)# cryptographic-algorithm aes-128-cmac 暗号化認証アルゴリズムを設定します。

#### ステップ **6 key-string** *pwd-string*}

#### 例:

Device(config-keychain-key)# key-string 12345678901234567890123456789013

キー文字列のパスワードを設定します。

#### ステップ **7 end**

#### 例:

Device(config-keychain-key)# end

特権 EXEC モードに戻ります。

## インターフェイスでの **MKA** および **MACsec** の設定

インターフェイスで MKA および MACsec を設定するには、次の手順を実行します。

#### ステップ **1 enable**

#### 例:

Device> enable

特権 EXEC モードを有効にします。

• パスワードを入力します(要求された場合)。

#### ステップ **2 configure terminal**

#### 例:

Device# configure terminal

コンフィギュレーション モードを開始します。

#### ステップ **3 mka policy** *policy-name*

#### 例:

Device(config)# mka policy

MKA ポリシーを設定します。

#### ステップ **4 mka pre-shared-key key-chain** *key-chain-name*

例:

Device(config)# mka pre-shared-key key-chain 10

MKA 事前共有キーに keychain10 を設定します。

MKA事前共有キーは、物理インターフェイスまたはサブインターフェイスのいずれかで設定で きますが、物理インターフェイスとサブインターフェイスの両方で設定することはできません。 (注)

#### ステップ **5 macsec**

EAPOL フレームタイプの MACsec を設定します。

#### ステップ **6 macsec replay-protection window** *window-size*

リプレイウィンドウを 10 に変更します。

#### ステップ **7 end**

特権 EXEC モードに戻ります。

## カスタマーエッジ方向の入力ポートでのイーサネット仮想回線の設定

#### ステップ **1 enable**

特権 EXEC モードを有効にします。

• パスワードを入力します(要求された場合)。

#### ステップ **2 configure terminal**

グローバル コンフィギュレーション モードを開始します。

#### ステップ **3 interface GigabitEthernet0/0/2**

特権 EXEC モードを有効にします。

• パスワードを入力します(要求された場合)。

#### ステップ **4 service instance 10 Ethernet**

特権 EXEC モードを有効にします。

• パスワードを入力します(要求された場合)。

#### ステップ **5 configure terminal**

グローバル コンフィギュレーション モードを開始します。

#### ステップ **6 interface GigabitEthernet0/0/2**

特権 EXEC モードを有効にします。

• パスワードを入力します(要求された場合)。

- ステップ **7 encapsulation dot1q 10**
- ステップ **8 rewrite ingress tag push dot1q 20 symmetric**
- ステップ **9 bridge-domain** *number*

```
ステップ 10 interface GigabitEthernet0/0/2
               service instance 11 Ethernet
            encapsulation dot1q 10
            rewrite ingress tag push dot1q 20 symmetric
            bridge-domain 21
            interface GigabitEthernet0/0/2
               service instance 12 Ethernet
            encapsulation dot1q 10
            rewrite ingress tag push dot1q 20 symmetric
            bridge-domain 22
```
## サービス プロバイダー ネットワーク方向の出力ポートでの **MACsec EVC** の設定

#### ステップ **1 enable**

ステップ **2 configure terminal**

#### 例:

```
interface tenGigabitEthernet0/1/1
   macsec dot1q-in-clear 1
    service instance 20 Ethernet
encapsulation dot1q 20
mka pre-shared-key key-chain kc1
macsec
bridge-domain 20
   service instance 21 Ethernet
encapsulation dot1q 21
mka pre-shared-key key-chain kc1
     macsec
     bridge-domain 21
    service instance 22 Ethernet
encapsulation dot1q 22
mka pre-shared-key key-chain kc1
macsec
bridge-domain 22
```
## **MACsec**および**MKA**セッションに基づく事前共有キーの有効化の確認

#### 手順の概要

**1. enable**

**2.**

#### 手順の詳細

```
ステップ 1 enable
```
#### ステップ **2** 例:

```
show running-config | sec kc1
key chain kc1 macsec
key 01
  cryptographic-algorithm aes-128-cmac
 key-string 12345678901234567890123456789012
mka pre-shared-key key-chain kc1
 mka pre-shared key-chain kc1
```
次に、サービスインスタンスモードでデフォルトポリシーを使用して事前共有キー (PSK) ベースの MKA/MACsec セッションを有効にするための設定例を示します。

```
Device#show running-config interface gi0/0/0
Building configuration...
…
…
…
Current configuration : 142 bytes
!
interface Ethernet0/0
 no ip address
 negotiation auto
 service instance 10 ethernet
   encapsulation dot1q 10
   rewrite ingress tag pop 1 symmetric
   mka pre-shared key-chain kc1
   macsec
   bridge-domain 100
 !
end
```
# **MACsec** および **MKA** のイーサネット仮想回線サポートの 設定例

例:一般的なトラブルシューティング

例:一般的なトラブルシューティング

例:設定された **show mka** コマンド

例:設定された **show mka** コマンド

## 例:統計の表示

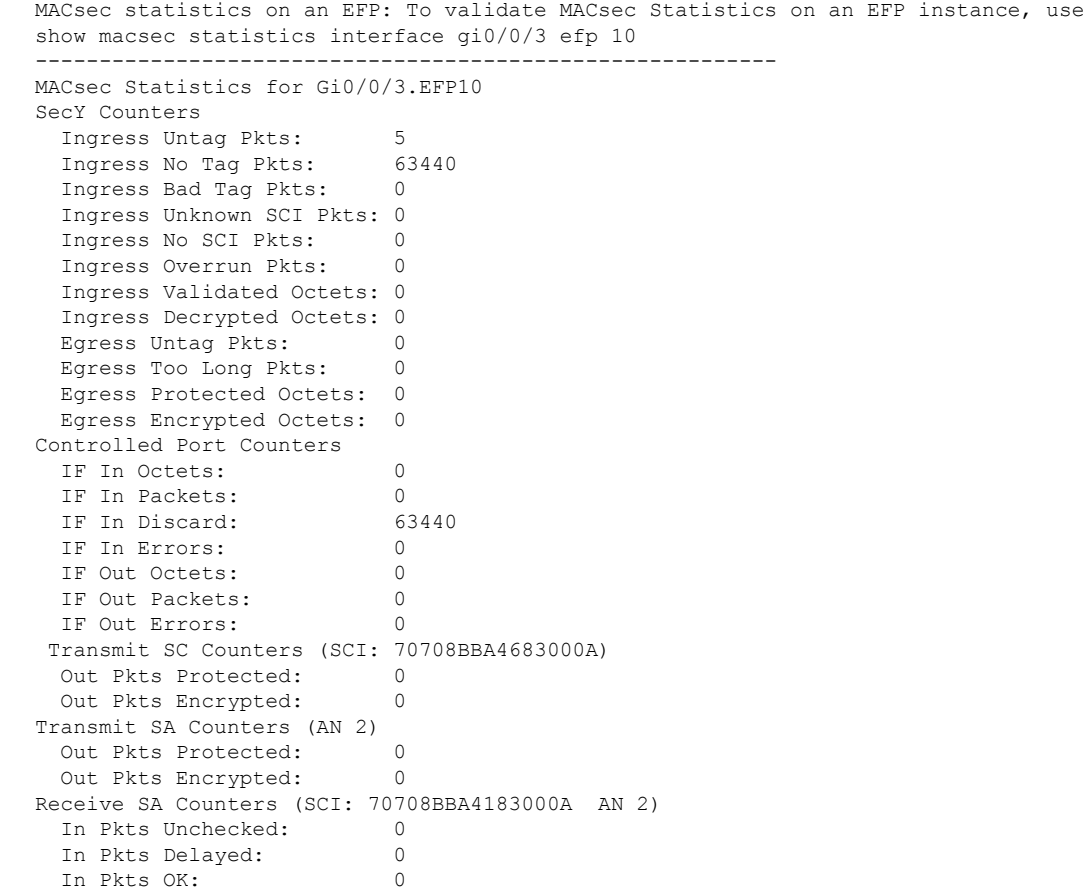

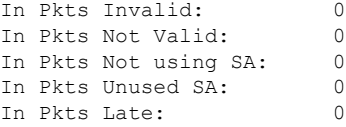

## 例:**show efp** コマンド

例:**show efp** コマンド

# **MACsec** および **MKA** のイーサネット仮想回線サポートに 関する追加情報

関連資料

標準および **RFC**

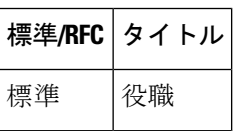

#### **MIB**

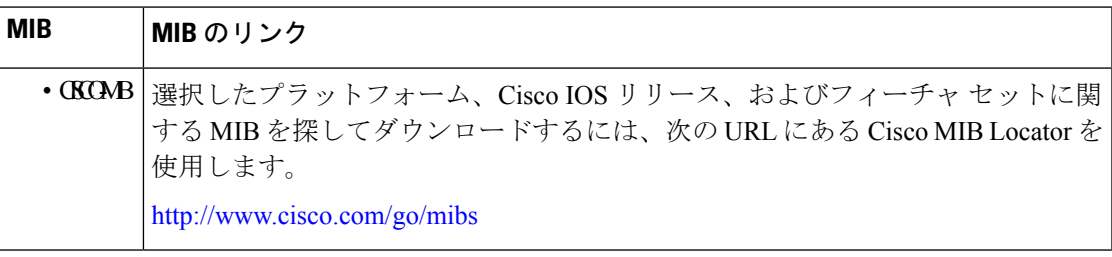

シスコのテクニカル サポート

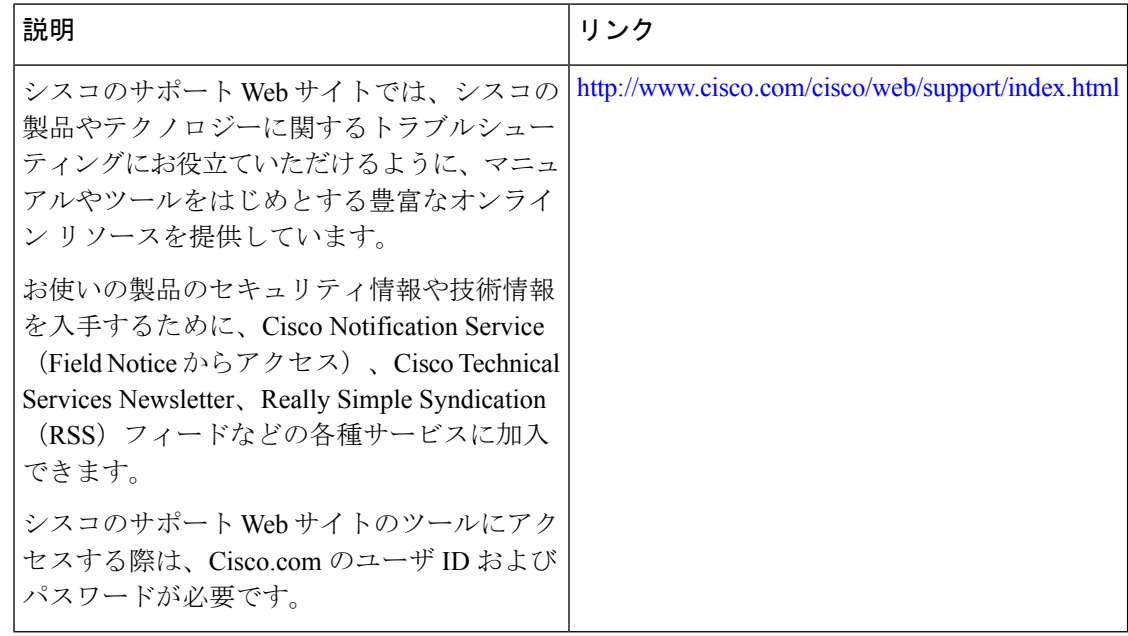

翻訳について

このドキュメントは、米国シスコ発行ドキュメントの参考和訳です。リンク情報につきましては 、日本語版掲載時点で、英語版にアップデートがあり、リンク先のページが移動/変更されている 場合がありますことをご了承ください。あくまでも参考和訳となりますので、正式な内容につい ては米国サイトのドキュメントを参照ください。